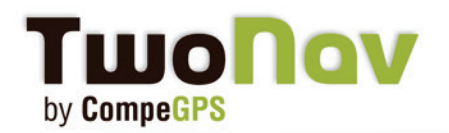

# **Profitez au maximum de TwoNav Mobile avec le logiciel Land**

# **TwoNav Mobile**

TwoNav est sans aucun doute le logiciel de navigation sportive le plus complet du marché. Affichez une infinité de données en temps réel (vitesse, altitude, dénivelé, temps à l'arrivée...), programmez vos propres alarmes et découvrez d'autres fonctions vraiment fun.

Le principal avantage est la possibilité de la coupler avec le puissant logiciel de préparation et analyse PC Land (version gratuite ou payante).

Transférez rapidement vos traces, routes, waypoints et cartes de l'un à l'autre et étudiez vos performances avec tous les détails et au travers de graphiques.

## **Disponible sur iPhone/iPad, Android et Windows Mobile**

## **- Tous les types d'activité**

Un système de navigation Dual (On-Road/Off-Road) pour vous accompagner lors de touts vos activités favorites (randonnée, course à pied, vélo, ski, geocaching, ...). TwoNav peut également vous guider en voiture.

### **- Personnalisez vos pages de données**

C'est vous qui choisissez l'information que vous souhaitez afficher. 3 pages sont à votre disposition pour une infinité de données.

### - **Programmez vos propres alarmes**

Créez vos propres alarmes et choisissez le son que vous souhaitez y associer. Le meilleur moyen d'optimiser vos entrainements et ajuster vos efforts.

### **- Virtual Coach**

Lancez-vous de nouveaux challenges en défiant votre ombre! Simuler votre meilleure performance et comparez-la avec votre position actuelle.

### **- Vérifiez votre rithme cardiaque**

Compatible avec la technologie ANT+. Fonctionne sur iPhone et nécessite un capteur "Fisica Sensor Key".

**iPhone/iPad et iPod Touch** est disponible directement depuis l'AppStore. La version **Android** peut être téléchargée depuis notre site Internet ou depuis l'Android Market. L'application **Windows Mobile** se télécharge depuis notre site Internet.

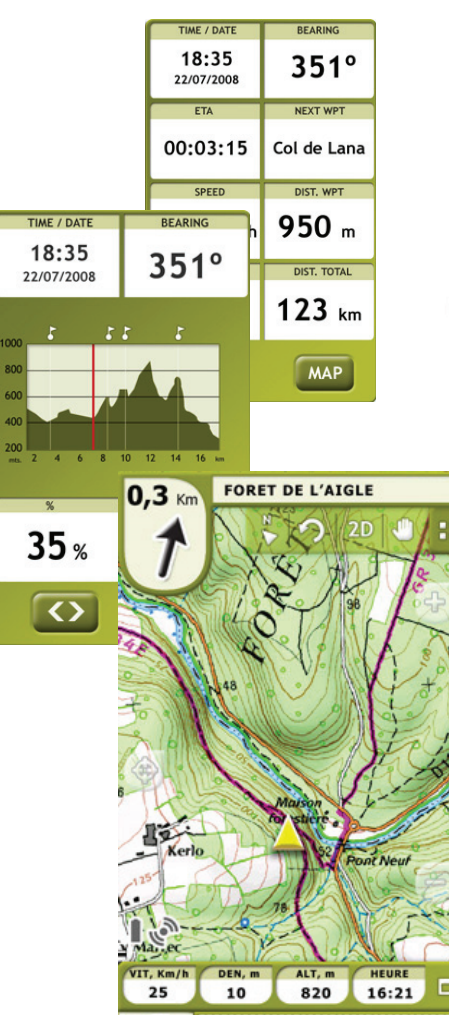

# wonav by CompeGPS

# **Profitez au maximum de TwoNav Mobile avec le logiciel Land Profitez au maximum de TwoNav Mobile avec le logiciel Land**

# **TwoNav Mobile**

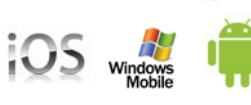

# **LOGICIEL PC LAND, DISPONIBLE SUR WiNDOWS XP, VISTA, 7**

Commencez par installer le logiciel Land sur votre ordinateur. Vous pouvez télécharger la version gratuite depuis notre site Internet. Cette version vous permettra également de tester la version complète pendant 30 jours. Une fois installé, lancez-le.

## **Étape 1- Connectez votre smartphone sur le PC**

## - Windows Mobile et Android

Une fois connecté à votre PC (comme disque USB), votre smartphone apparaîtra automatiquement depuis l'arbre de données du logiciel.

Si l'arbre de données n'est pas affiché, cliquez sur l'icône depuis la barre d'outils. Vous devez alors voir votre smartphone s'afficher (image 1)

Votre appareil est donc désormais connecté au logiciel Land. Vous pouvez visualiser tout son contenu depuis l'arbre de données: Cartes, routes, traces et waypoints. Plug&Play! Connectez et c'est prêt! Vous pouvez lire l'étape 2.

## - iPhone/iPad/iPod Touch

Le logiciel Land peut également communiquer avec votre iPhone/ iPad. Veuillez suivre les étapes suivantes:

- Lancez l'application TwoNav depuis votre appareil.

Important: Assurez-vous que votre appareil soit connecté au mêm Wifi que celui utilisé par votre ordinateur.

Image 2

- Activez le FTP depuis l'application TwoNav.

Allez à "Menu >Config >FTP" (Image 2).

S'afficheront alors les propriétés de votre iPhone comme serveur FTP.

Lancez le logiciel PC Land et dirigez-vous à:

'Communications > Connectez à iPhone/iPad' et sélectionnez l'une des options:

# **1- Permettre à CompeGPS d'utiliser 'Bonjour' pour détecter l'iPhone/iPad. (recommended)**

Il vous suffit alors d'entrer le mot de passe afficher sur votre iPhone en respectant les majuscules (image 3).

Archivos almacenados CompeGPS LAND TwoNav Android: A-3IC4I  $\triangleright$   $\lnot$  Map Index  $\frac{1}{100}$  Tracks  $\sim$  colltorre.TRK D - Recorded  $\triangleright$   $\cdots$   $\blacksquare$  Tracklog  $\triangleright$   $\blacksquare$  Waypoints  $\triangleright$   $\blacksquare$  Rutas

Image 1

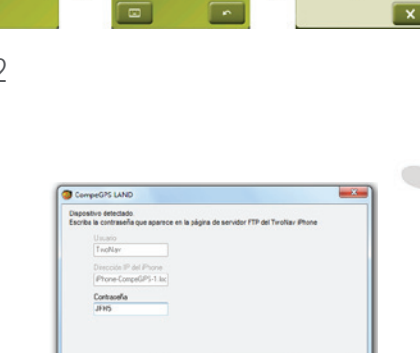

Significant Superior Sections

Image 3

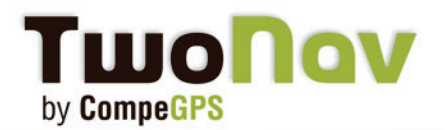

# **Profitez au maximum de TwoNav Mobile avec le logiciel Land Profitez au maximum de TwoNav Mobile avec le logiciel Land**

# **TwoNav Mobile**

**2- Je vais écrire l'IP de mon iPhone. Recherche manuelle** Entrez alors les champs nécessaires affichés sur votre iPhone.

> Host Port User Password.

Votre appareil est donc désormais connecté au logiciel Land. Vous pouvez visualiser tout son contenu depuis l'arbre de données: Cartes, routes, traces et waypoints (image 4).

## **Étape 2- Ouvrir/Envoyer données depuis Land**

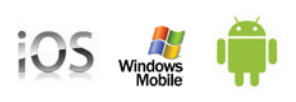

计字

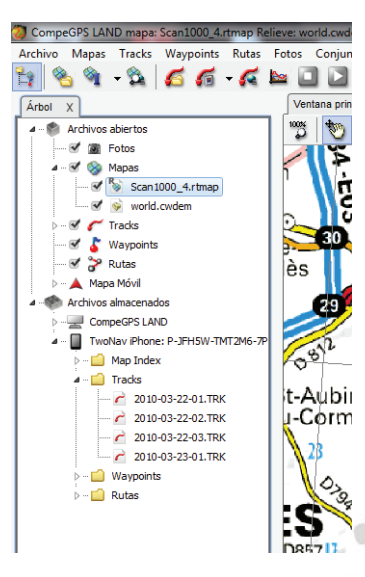

Image 4

- Visualisez les données enregistrées grâce au puissant logiciel Land (Image 5)

Depuis l'arbre de données, dépliez l'arborescence du dossier pour faire apparaître son contenu (carte, traces, waypoints ou routes) et réaliser un double-clic sur le fichier à ouvrir. Par exemple, la trace enregistrée sur votre téléphone. Elle sera automatiquement affichée sur le logiciel Land. Pour l'enregistrer sur votre PC, faire un clic droit sur celle-ci et sélectionnez >Sauvegarder sous.

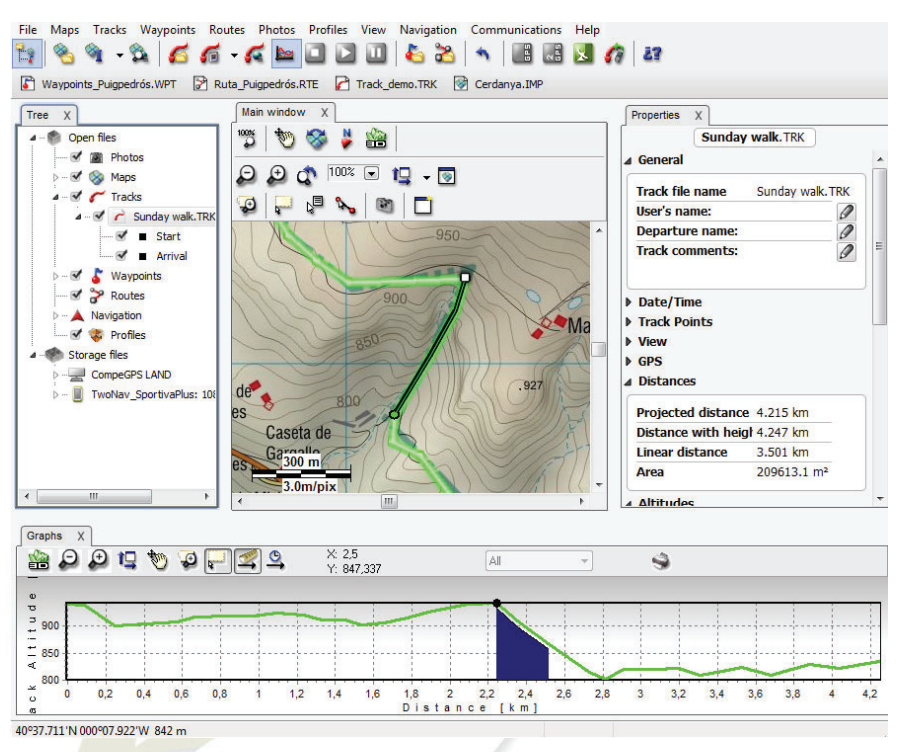

- Affichage de la trace sur la carte de votre choix (Google map, cartes topographiques maps, images satellite ...)

- Affichez un **rapport complet** de votre dernière performance (durée totale, dénivelé, vitesse moyenne, distance, calories, ...)

- Utilisez les **graphiques** pour une analyse rapide et efficace.

- réaliser des **analyses d'étapes**  pour plus de détails.

- Sauvegardez vos traces dans une **bibliothèque** et utilisez le calendrier pour réportoriés tous vos évè-

Picture 5 - PC Land software (free version).

# **TWO NOV** by CompeGPS

# **Profitez au maximum de TwoNav Mobile avec le logiciel Land**

### **Étape 3-** Envoyez des données sur votre téléphone

Préparez votre trace tranquilement à la maison pour l'envoyer ensuite sur votre smartphone. Pour cela, 2 outils sont à votre disposition:

### - Outil "Envoyez vers"

Créez ou ouvrez une trace, route ou waypoint depuis Land. Celui-ci apparaît depuis l'arbre de données>"Fichiers ouverts". Faîtes un clic droit sur celui-ci et sélectionnez Envoyez vers> Votre appareil (Android/iPhone... ). Vous pouvez également envoyer une portion de carte par exemple.

### - En les glissant

Vous pouvez glisser les données directement depuis l'arbre de données, vers votre appareil (Fichiers stockés).

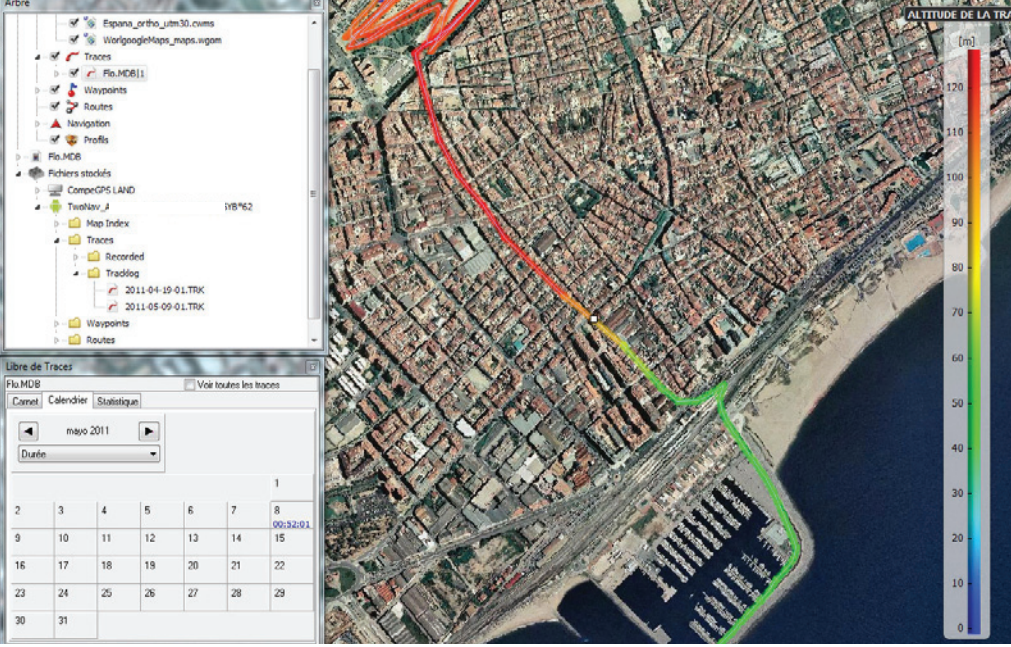

Picture 6 - Calendar, data tree, gradient color of the track according to the altitude.

Le fichier sera automatiquement sauvegardé dans le bon dossier selon le format (trace, waypoint, route et carte).

### **Actualisez votre logiciel**

Vous pouvez également actualiser votre version de l'application depuis l'arbre de données. Il vous suffit de faire un clic droit sur celui-ci et sélectionner "Actualiser version". Land se connectera à Internet pour mettre à jour votre application.

Note: Les utilisateurs de l'application iPhone/iPad, doivent se connecter à l'App Store.

### **Serveur FTP pour les utilisateurs Mac**

Le logiciel n'étant pour l'instant seulement disponible sur Windows, veuillez utiliser le serveur FTP pour communiquer avec l'application TwoNav. Et soyez patient, Land arrive très pochainement sur Mac!

[Voir le tutorial complet.](http://www.compegps.com/download/doc/FTP_iPhone_FR.pdf)

计相关 计字母